## NSBC IS MOVING ONLINE BRIDGE FROM BBO TO REALBRIDGE. THE FIRST TRIAL SESSION IS TODAY AT 1:30PM.

We are migrating from BBO to a new platform called RealBridge, which can be described as a combination of Zoom and BBO. Yes, it's online bridge, but you get to see and talk to your partner and the opponents. Importantly, we will no longer be restricted to 20 tables per session and we will also be able to run multi-session events with sensible movements. The NSWBA and Sydney Bridge Centre have been successfully trialling this platform for several weeks already.

Today, Saturday 7th November, will be our first trial game at 1:30pm. To enter for today's event, please follow this link:

https://play.realbridge.online/ak.html?p=NewSouthWalesNSBCTest&q=redwhiteyellow

any time between 1pm and 1:25pm.

Once you have clicked on the link you will see a screen like this:

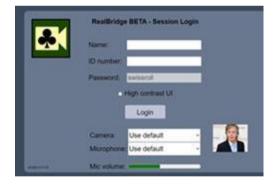

1. Enter your name (first name and last name)

2. Enter your ABF number as your ID number

3. Leave the Password field blank

4. If you are colour blind check the "High contrast UI" box

5. Click on the Login button

If you have a camera and a microphone on your device then other players will be able to see and hear you. If you don't then you will be able to see and hear those who do but you will have to communicate with them via chat (like on BBO).

RealBridge requires more bandwidth than BBO. You can run the Telstra speedtest <u>https://speedtest.telstra.com/</u>. If you have an **upload** speed of less than 0.5 Mbps you may experience numerous dropouts – annoying for both you and the others at your table. If that is the case then you should turn off your camera after logging in. Anyone with a decent link speed shouldn't have a problem.

RealBridge is a 21st Century program and is designed for up-to-date computers; it will still work on old PC's, but not old Mac products or iPads (see below). It will work if you do not have a microphone or camera, but you lose some of the best aspects of the experience, so consider updating. Before you play your first RealBridge session, please do the system and program checks at the end of this email.

Once you are logged in to Realbridge if you are experiencing any technical issues you should use the Call Director button and wait for the Director to appear in the top left corner of your screen.

Please note that today's session will be free. Future sessions will be charged at the low rate of \$10 per player. Our online sessions will continue to be restricted to NSBC members only. To play in future sessions on Realbridge (not today's) you will need to have funds loaded in your NSBC pre-paid account. To register and/or load funds into your pre-paid account click on this link:

## https://www.northshore.bridge-club.org/payments-with-cart

One final thing to note is that like playing face to face bridge, on Realbridge you alert your partner's bids (by clicking on the word Alert). You do **NOT** self-alert like you do on BBO. Similarly, when your partner opens 1C you must state the minimum length, e.g. "3+" and when they open 1NT you must announce the range, e.g. "15 to 17".

Looking forward to **seeing** you soon on Realbridge.

Mike Prescott, North Shore Bridge Club

There are some constraints on the type of device you can use to access RealBridge:

|      | Can Use                     | Can't use                     |
|------|-----------------------------|-------------------------------|
| •    | Windows laptop              | • Smartphone                  |
|      | Windows tablet              |                               |
|      | Windows desktop             |                               |
| lapt | MacBook or other Apple      | • Old iPads, older than 2015. |
|      | iPad (from 2015 or newer)   |                               |
|      | iMac or other Apple desktop |                               |
|      | Chromebook                  |                               |
|      | Android tablet              |                               |

You must use one of these web browsers, with all the latest updates installed:

| Can Use                                               | Can't use              |
|-------------------------------------------------------|------------------------|
| Edge, Chrome, Firefox, Safari.                        | Internet Explorer      |
|                                                       | (notice the gold band) |
| The logo must look like one of these – <u>exactly</u> |                        |
| as below.                                             |                        |
| If it looks different, you are using an out of        | The old EDGE (see      |
| date version.                                         | shape of the e)        |
|                                                       |                        |
|                                                       |                        |
|                                                       |                        |
|                                                       |                        |

Visit this link, <u>https://realbridge.online/?p=21902&q=swissroll</u> and check two things

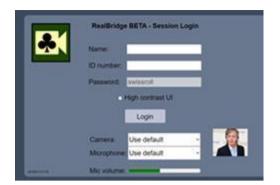

1. Do you see yourself in video in the bottom right corner?

2. Talk to your device! The green sound bar should move to the right, proportionally to your volume. (At normal speaking volume the green bar should half fill the space.) If you are using an iPad with Safari, the

sound bar won't be there. If you are using an iPad with Chrome, the sound bar should be there.

**Don't try to log in** – this is just a test page, to test your camera and microphone set up.

Don't worry if your computer fails either the camera or mic test – RealBridge will still work.